## Finding a map reference

- 1st. Search for the location
- 2nd. Check on the map this is correct
- 3rd. Reference against address

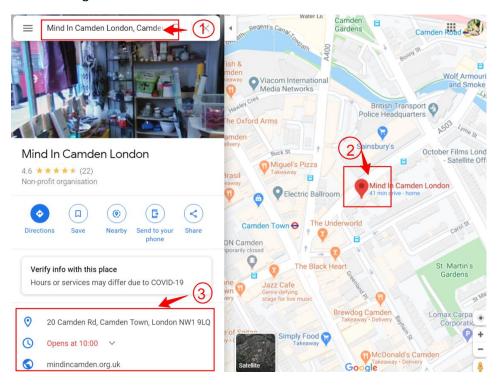

- 1st. Right click on the pin to open menu
- 2nd. Click What's here?

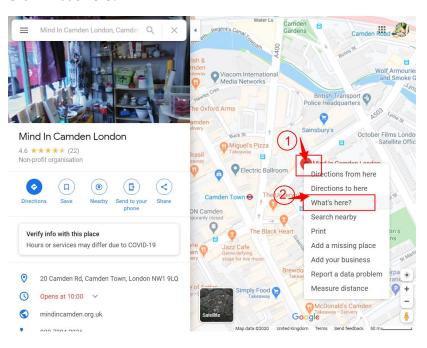

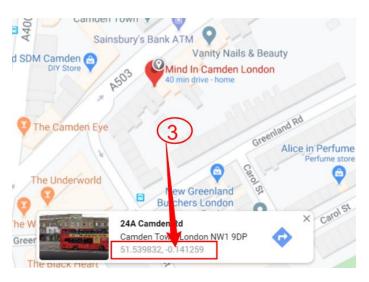

4th. In the left hand panel the grid reference will now display so copy this into the Location Label.

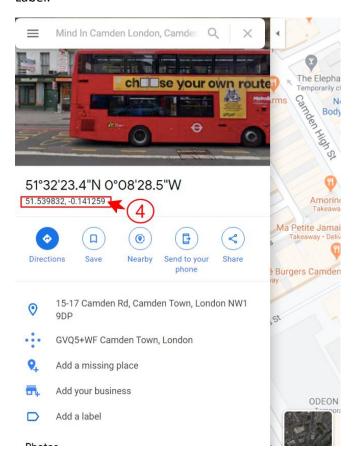